# SNMP轮询延迟

# 目录

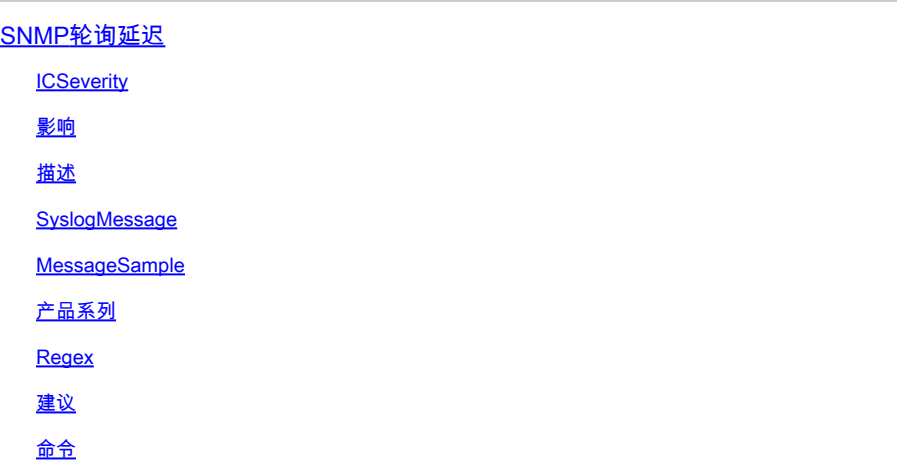

# SNMP轮询延迟

**ICSeverity** 

5 — 通知

影响

MIB响应延迟。

描述

简单网络管理协议(SNMP)是一种低优先级网络管理协议。此消息是从SNMP调度程序向用户发送的 通知消息,通知SNMP响应时间超过默认阈值时间。当轮询MIB中昂贵且耗时的OID或者同时轮询 OID过多时,会发生这种情况。错误消息通常表示遇到延迟的OID/MIB。请参阅以下示例:SNMP-3-RESPONSE\_DELAYED:正在处理cefcFRUPowerStatusEntry.1(# msecs)SNMP-3- RESPONSE\_DELAYED:正在处理ciscoFlashFileEntry.1(# msecs)的GetNext SNMP-3- RESPONSE\_DELAYED:正在处理cefcFanTrayStatusEntry.1(# msecs)的GetNext这不能对系统产 生任何影响。日志是信息性的,因此可以忽略它们,也可以永久删除这些日志。但是,如果出于业 务目的执行轮询,则必须考虑限制可以查询设备的主机或限制可以轮询的OID,或同时限制这两者  $\Omega$ 

SyslogMessage

SNMP-3-RESPONSE\_DELAYED

Jan 31 15:00:19.270 EST <> %SNMP-3-RESPONSE\_DELAYED: processing Get of ifHCInOctets.394344 (19164 msecs

## 产品系列

- Cisco Catalyst 3650 系列交换机
- Cisco Catalyst 3850 系列交换机
- Cisco Catalyst 9200 系列交换机
- Cisco Catalyst 9300 系列交换机
- Cisco Catalyst 9400 系列交换机
- Cisco Catalyst 9500 系列交换机
- Cisco Catalyst 9600 系列交换机
- Cisco Catalyst 6800 系列交换机
- 思科 4000 系列集成多业务路由器
- Cisco ASR 1000系列聚合服务路由器(US)
- 思科 Catalyst 3750-X 系列交换机
- 思科 Catalyst 2960-X 系列交换机

### Regex

不适用

### 建议

有几个众所周知的缺陷可能导致出现此错误。假设您运行的是固定版本,并且仍然看到此问题,请 执行这些步骤以有可能解决错误。您可以检查"show proc cpu sorted"命令的输出,以确保CPU使用 率不是太高且设备以最佳状态运行。"show proc cpu | i SNMP Engine"命令还可以显示由于 SNMP引擎处理传入请求而产生的使用量。Device# show process cpu sort CPU utilization for five seconds: 99%/0%;1分钟: 22%;5分钟: 18% PID Runtime(ms)Invoked uSecs 5Sec 1Min 5Min TTY Process 189 1535478456 697105815 2202 88.15% 13.40% 8.74% 0 SNMP ENGINE <<此进 程持续一分钟或更长时间的CPU升高可能表示您的轮询过于激进,并且设备无法跟上请求的数量和 频率。CPU使用率上升仅持续几秒通常在预料之中,无需担心。SNMP被视为低优先级进程,如果 更重要的进程需要,它可能会产生CPU处理。您可以检查"show snmp stats oid"命令的输出,以验 证轮询的排名靠前的OID。您可以在全局配置模式下使用下一命令增加或减少SNMP MIB的响应阈 值限制值:snmp monitor response threshold-limit阈值限制可以设置为1000至5000毫秒之间的任何 值,并且它不会产生任何影响。如果延迟时间小于5000毫秒,则将其增加到超过默认值2000毫秒后 ,相关设备将有更多时间响应给定SNMP请求。您还可以使用配置命令"no snmp monitor response"。此命令将禁用将响应时间与阈值进行比较的机制,并且无法显示SNMP延迟系统日志。 延迟的MIB的SNMP请求以及后续请求可能仍然会超时,但发生这种情况时,系统无法打印日志。 最后,如果特定OID持续导致问题,您可以使用SNMP视图阻止OID。全局配置示例:snmp-server view TAC iso included snmp-server view TAC 1.3.6.1.4.1.9.9.91.1.1.1.1 excluded snmp-server community view TAC RO

命令

#show version

#show module

#show proc cpu sort

#show run | s snmp

#show snmp

#show snmp stats oid

## 关于此翻译

思科采用人工翻译与机器翻译相结合的方式将此文档翻译成不同语言,希望全球的用户都能通过各 自的语言得到支持性的内容。

请注意:即使是最好的机器翻译,其准确度也不及专业翻译人员的水平。

Cisco Systems, Inc. 对于翻译的准确性不承担任何责任,并建议您总是参考英文原始文档(已提供 链接)。